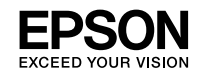

# **WF-M5298 Series WF-M5299 Series**

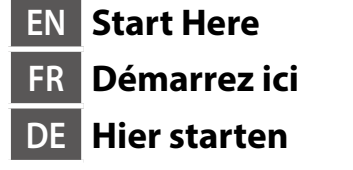

**NL Hier beginnen IT Inizia qui**

**ES Para empezar**

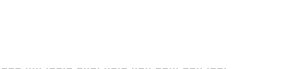

© 2019 Seiko Epson Corporation Printed in XXXXXX

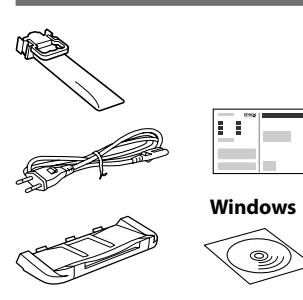

Contents may vary by location. Le contenu peut varier en fonction du pays où vous vous trouvez. Inhalte können nach Region variieren.

De inhoud kan per locatie verschillen. I contenuti potrebbero variare in base all'area geografica.

El contenido puede variar según el país.

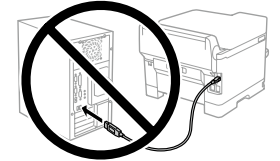

**Do not connect a USB cable unless instructed to do so.**

**Ne connectez pas de câble USB sauf si cela vous est demandé. Schließen Sie kein USB-Kabel an, sofern Sie nicht dazu angewiesen werden.**

**Sluit de USB-kabel niet aan tenzij dit in de instructies wordt aangegeven.**

**Non collegare un cavo USB finché non viene richiesto. No conecte un cable USB a menos que se le indique que lo haga.** **For the initial setup, make sure you use the ink supply unit that came with this printer. This ink supply unit cannot be saved for later use. The initial ink supply unit will be partly used to charge the print head. This ink supply unit may print fewer pages compared to subsequent ink supply unit.**

**Pour la première installation, assurez-vous d'utiliser l'unité d'alimentation en encre fournie avec cette imprimante. Cette unité d'alimentation en encre ne peut pas être conservées pour une utilisation future. L'unité d'alimentation en encre initiale sera aussi utilisée partiellement pour charger la tête d'impression. Cette unité d'alimentation en encre peut imprimer moins de pages que la prochaine unité d'alimentation en encre.**

**Für die Erstkonfiguration müssen Sie die mit dem Drucker gelieferte Tinten-Versorgungs-Einheit verwenden. Diese Tinten-Versorgungs-Einheit kann nicht zur späteren Benutzung aufbewahrt werden. Die zur Initialisierung vorgesehene Tinten-Versorgungs-Einheit dient teilweise zum Befüllen des Druckkopfes. Diese Tinten-Versorgungs-Einheit druckt möglicherweise weniger Seiten als die nachfolgende Tinten-Versorgungs-Einheit.**

Place the output tray. Placez le bac de sortie. Platzieren Sie das Ausgabefach. Plaats de uitvoerlade. Posizionare il vassoio di uscita.

Connect and plug in. Connexion et branchement. Anschließen und einstecken.

**Ouverture** Öffnen. Openen.

Fit the ink supply unit into the ink supply unit tray.

**Voor de eerste installatie, moet u de inkttoevoereenheid gebruiken die bij deze printer is geleverd. Deze inkttoevoereenheid kan niet worden bewaard voor later gebruik. De eerste inkttoevoereenheid wordt deels gebruikt bij het laden van de printkop. Deze inkttoevoereenheid drukt mogelijk minder pagina's af in vergelijking met de volgende inkttoevoereenheid.**

> Afferrare e fare scorrere le guide **laterali**

**Per l'installazione iniziale, assicurarsi di utilizzare l'unità di alimentazione dell'inchiostro in dotazione con la stampante. Tale unità di alimentazione dell'inchiostro non può essere conservata per un uso successivo. L'unità di alimentazione dell'inchiostro iniziali è parzialmente usata per caricare la testina di stampa. Questa unità di alimentazione dell'inchiostro può stampare meno pagine rispetto alla successiva unità di alimentazione dell'inchiostro.**

Shake the ink supply unit 10 times well. Secouez bien l'unité d'alimentation en encre 10 fois.

**Cuando realice la primera instalación, asegúrese de que utiliza la unidad de suministro de tinta que se incluye con esta impresora. Esta unidad de suministro de tinta no se puede guardar para un uso posterior. La unidad de suministro de tinta inicial se utilizará parcialmente para cargar el cabezal de impresión. Esta unidad de suministro de tinta puede imprimir menos páginas en comparación con las unidades de suministro de tinta posteriores.**

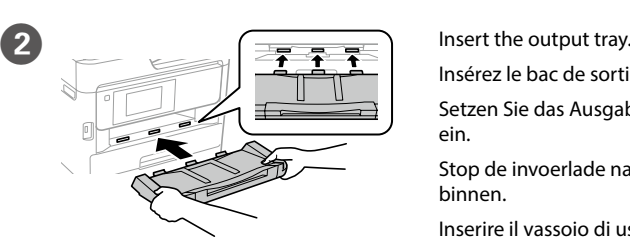

Insérez le bac de sortie. Setzen Sie das Ausgabefach ein. Stop de invoerlade naar binnen. Inserire il vassoio di uscita.

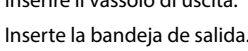

Coloque la bandeja de salida.

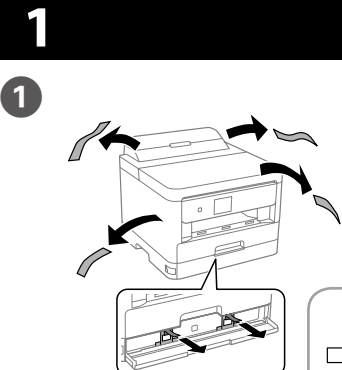

Snoer aansluiten. Collegare e inserire. Conéctela y enchúfela.

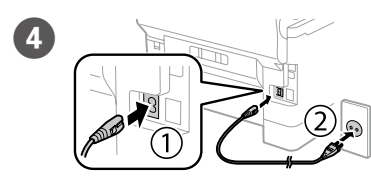

 $\overline{5}$  Turn on.

Mise sous tension. Einschalten. Inschakelen. Accendere. Enciéndala.

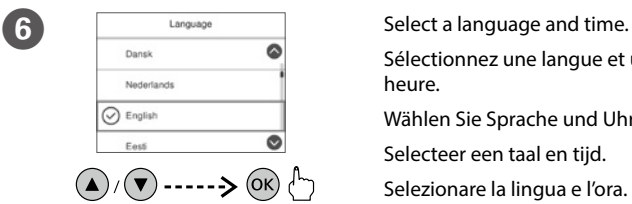

Sélectionnez une langue et une heure. Wählen Sie Sprache und Uhrzeit. Selecteer een taal en tijd. Selezionare la lingua e l'ora. Seleccione un idioma y hora.

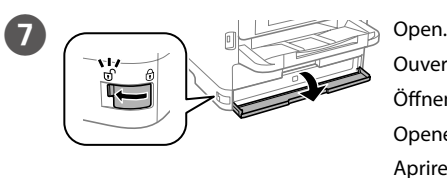

Aprire. Ábrala. Installez l'unité d'alimentation en encre dans le bac de l'unité d'alimentation en encre.

Richten Sie die Tinten-Versorgungs-Einheit im Fach der Tinten-Versorgungs-Einheit aus.

Stop de inkttoevoereenheid in de lade van de inkttoevoereenheid.

Adattare l'unità di alimentazione dell'inchiostro nel vassoio apposito. Ajuste la unidad de suministro de tinta en la bandeja de dicha unidad.

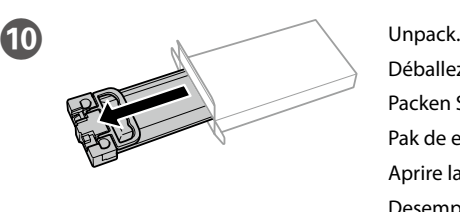

Déballez. Packen Sie sie aus. Pak de eenheid uit. Aprire la confezione. Desempaquete.

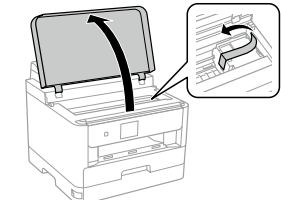

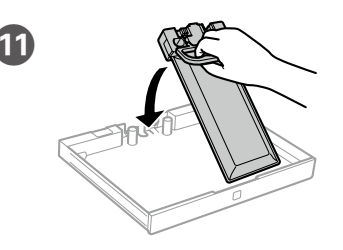

- Wait until the charging is finished.
- Patientez jusqu'à la fin du chargement.
- Warten, bis der Befüllvorgang abgeschlossen ist.
- Wacht tot het laden is voltooid.
- Attendere che termini la carica.
- Espere a que finalice la carga.

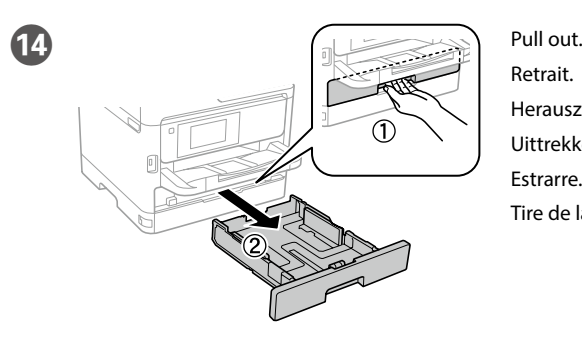

Retrait. Herausziehen. Uittrekken. Estrarre. Tire de la bandeja.

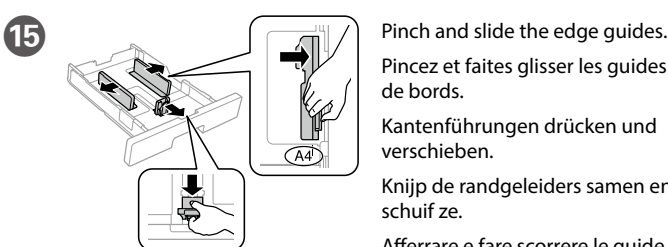

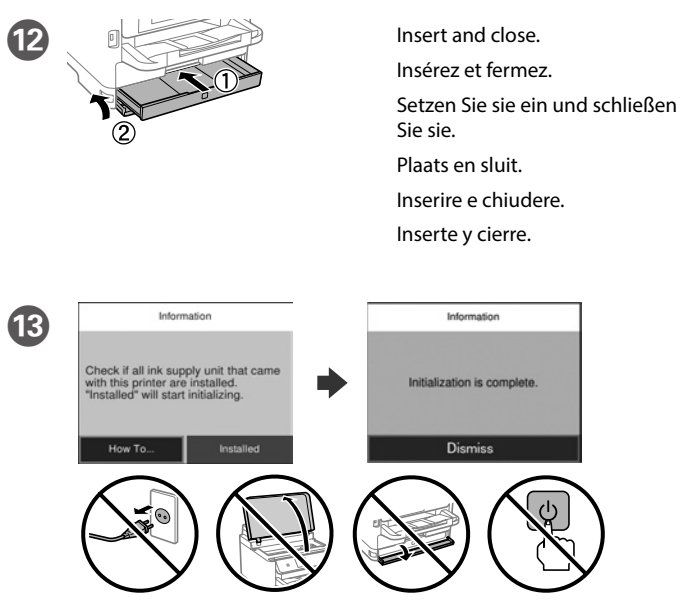

Pincez et faites glisser les guides de bords.

Kantenführungen drücken und verschieben.

Knijp de randgeleiders samen en schuif ze.

Apriete y deslice las guías de los bordes.

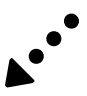

Schütteln Sie die Tinten-Versorgungs-Einheit 10-mal kräftig.

Schud de inkttoevoereenheid 10 keer goed.

Scuotere bene l'unità di alimentazione dell'inchiostro 10 volte.

Agite bien la unidad de suministro de tinta 10 veces.

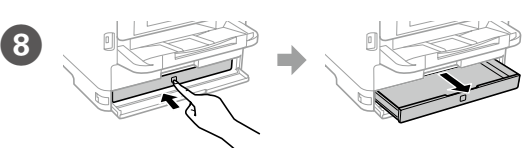

Press the ink supply unit tray, and then pull it out.

Appuyez sur le bac de l'unité d'alimentation en encre, puis retirez-le. Drücken Sie gegen das Fach der Tinten-Versorgungs-Einheit und ziehen Sie es heraus.

Duw op de lade van de inkttoevoereenheid en trek deze vervolgens uit. Premere il vassoio dell'unità di alimentazione dell'inchiostro e quindi estrarlo. Presione la bandeja de la unidad de suministro de tinta y, a continuación, extráigala.

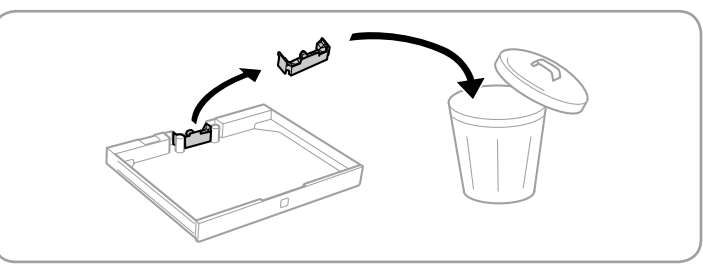

Illustrations of the printer used in this manual are examples only. Les illustrations de l'imprimante utilisées dans ce manuel sont des exemples. In dieser Anleitung verwendete Druckerabbildungen sind nur beispielhaft. De afbeeldingen van de printer die in deze handleiding zijn gebruikt, zijn slechts voorbeelden. Le illustrazioni della stampante utilizzate in questo manuale sono solo esempi. Las ilustraciones de la impresora utilizadas en este manual son solo ejemplos.

**Do not dispose. Attach them** 

**when transporting. Ne pas jeter. Les fixer lors du transport. Nicht entsorgen. Beim Transport anbringen. Niet weggooien. Vastmaken voor transport. Non smaltire. Attaccarli durante il trasporto. No desechar. Acoplarlos durante el transporte.**

Remove all protective materials. Retirez tous les emballages de protection.

## Entfernen Sie sämtliches Schutzmaterial. Verwijder al het verpakkingsmateriaal. Rimuovere tutti i materiali protettivi. Retire todos los materiales de protección.

Windows® is a registered trademark of the Microsoft Corporation. Mac is a trademark of Apple Inc., registered in the U.S. and other countries. Android™ is a trademark of Google Inc.

Das Gerät ist nicht für die Benutzung im unmittelbaren Gesichtsfeld am Bildschirmarbeitsplatz vorgesehen. Um störende Reflexionen am Bildschirmarbeitsplatz zu vermeiden, darf dieses Produkt nicht im unmittelbaren Gesichtsfeld platziert werden.

Maschinenlärminformations-Verordnung 3. GPSGV: Der höchste Schalldruckpegel beträgt 70 dB(A) oder weniger gemäss EN ISO 7779.

Adres: 3-5, Owa 3-chome, Suwa-shi, Nagano-ken 392-8502 Japan Tel: 81-266-52-3131<br>Web: http://www.epso

http://www.epson.com/

Обладнання відповідає вимогам Технічного регламенту обмеження використання деяких небезпечних речовин в електричному та електронному обладнанні.

для пользователей из России Срок службы: 3 года

AEEE Yönetmeliğine Uygundur.

Ürünün Sanayi ve Ticaret Bakanlığınca tespit ve ilan edilen kullanma ömrü 5 yıldır.

Tüketicilerin şikayet ve itirazları konusundaki başvuruları tüketici mahkemelerine ve tüketici hakem heyetlerine yapılabilir.

Üretici: SEIKO EPSON CORPORATION

The contents of this manual and the specifications of this product are subject to change without notice.

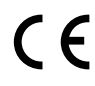

## **https://www.epsonconnect.com/**

**http://www.epson.eu/Support (Europe) http://support.epson.net (outside Europe)**

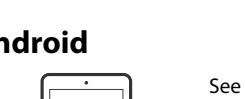

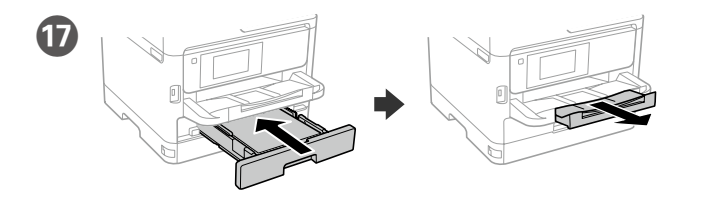

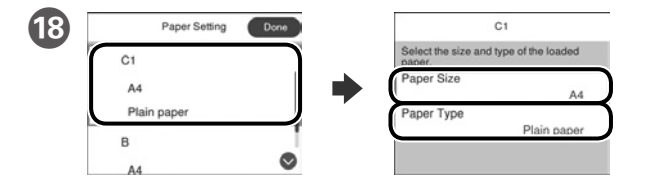

Check the paper size and paper type for the paper sources. Select **Done** if the settings are correct, or select the correct paper size and paper type. You can change these settings later.

Vérifiez le format et le type de papier pour les sources de papier. Sélectionnez **Fin** si les réglages sont corrects ou sélectionnez le bon format et le bon type de papier. Vous pourrez modifier ces réglages ultérieurement.

Prüfen Sie Papierformat und Papiertypen für die Papierquellen. Wählen Sie **Fertig,** wenn die Einstellungen stimmen, oder wählen Sie das richtige Papierformat und den richtigen Papiertypen. Sie können diese Einstellungen später ändern.

Controleer het papierformaat en -type voor de papierbronnen. Selecteer **Klaar** als de instellingen correct zijn of selecteer het juiste papierformaat en -type. U kunt deze instellingen later wijzigen.

Controllare il formato e il tipo di carta per le origini carta. Selezionare **Eseguito** se le impostazioni sono corrette o selezionare il formato e il tipo di carta corretti. È possibile modificare le impostazioni in seguito.

Compruebe el tamaño y tipo de papel para las fuentes de papel. Seleccione **Hecho** si la configuración es correcta o seleccione el tamaño y tipo de papel correctos. Puede cambiar esta configuración más tarde.

# **2**

#### **Windows**

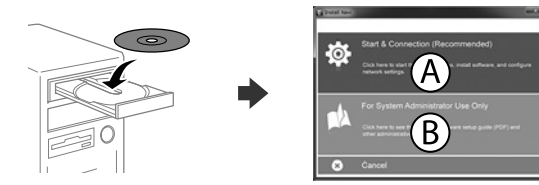

Insert the CD and then select A. If you need to connect multiple computers as an administrator, select B and see the *Administrator's Guide* to set up the administrator's settings.

Insérez le CD puis sélectionnez A. Si vous devez connecter plusieurs ordinateurs en tant qu'administrateur, sélectionnez B et consultez le *Guide de l'administrateur* pour configurer les paramètres de l'administrateur.

Legen Sie die CD ein und wählen Sie A. Falls Sie als Administrator mehrere Computer anschließen müssen, wählen Sie B und beachten Sie zur Einrichtung der Administratoreinstellungen das *Administratorhandbuch*.

Plaats de cd en selecteer A. Als u meerdere computers moet verbinden als beheerder, selecteert u B en raadpleeg u de *Beheerdershandleiding* voor het instellen van de beheerdersinstellingen.

Inserire il CD e quindi selezionare A. Se occorre connettere più computer come amministratore, selezionare B e fare riferimento alla *Guida per amministratore* per configurare le impostazioni dell'amministratore.

Inserte el CD y, a continuación, seleccione A. Si necesita conectar varios equipos como administrador, seleccione B y consulte el *Manual del administrador* para realizar la configuración del administrador.

**If the Firewall alert appears, allow access for Epson applications.**

**Si l'avertissement du pare-feu s'affiche, autorisez l'accès à toutes les applications d'Epson. Wenn die Warnmeldung der Firewall erscheint, lassen Sie den Zugriff für Epson-Anwendungen zu.**

**Als de firewallwaarschuwing verschijnt, staat u toe dat Epson-toepassingen worden geopend.**

Laad A4-papierformaat naar de achterkant van de papiercassette gericht met de afdrukbare zijde omlaag gericht en schuif dan de voorrandgeleider naar het papier.

> **Se viene visualizzato l'avviso Firewall, consentire l'accesso alle applicazioni Epson. Si aparece un aviso del Firewall, permita el acceso a las aplicaciones de Epson.**

## **No CD/DVD drive**

**Mac OS**

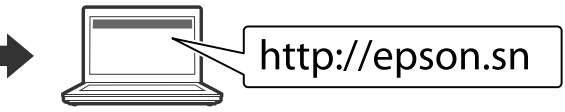

Visit the website to start the setup process, install software, and configure network settings.

**Do not load paper above the ▼ arrow mark inside the edge guide. Ne chargez pas de papier au-dessus de la** 

> Visitez le site Web pour démarrer le processus de configuration, installer le logiciel et configurer les paramètres réseau.

marque fléchée ▼ sur le bord du guide. **Papier nicht über die Pfeilmarkierung ▼ an der Innenseite der Kantenführung hinaus einlegen.**

### Laad geen papier boven de pijlmarkering ▼ binnenin de randgeleider.

**Non caricare carta oltre la freccia ▼ all'interno della guida laterale.** 

No cargar papel por encima de la marca de la flecha ▼ dentro de la guía de borde.

Website zum Starten der Einrichtung besuchen, Software installieren und Netzwerkeinstellungen konfigurieren.

Ga naar de website om het installatieproces te starten, de software te installeren en de netwerkinstellingen te configureren.

Visitare il sito web per avviare la procedura di impostazione, installare il software e configurare le impostazioni di rete.

Visite el sitio web para iniciar el proceso de configuración, instalar el software y definir la configuración de la red.

## **iOS/Android**

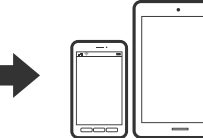

See the *User's Guide* for more information on printing from a smartphone or tablet.

Consultez le *Guide d'utilisation* pour obtenir plus d'informations sur l'impression depuis un smartphone ou une tablette.

Weitere Informationen zum Drucken von einem Smartphone oder Tablet finden Sie im *Benutzerhandbuch*.

Raadpleeg de *Gebruikershandleiding* voor meer informatie over het afdrukken vanaf een smartphone of tablet.

Fare riferimento alla *Guida utente* per maggiori informazioni sulla stampa da smartphone o tablet.

Consulte el *Manual de usuario* para obtener más información sobre la impresión desde un teléfono inteligente o tableta.

# **Epson Connect**

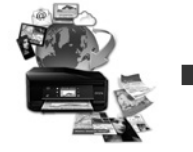

Using your mobile device, you can print from any location worldwide to your Epson Connect compatible printer. Visit the website for more information.

Avec votre appareil mobile, vous pouvez imprimer depuis n'importe où dans le monde sur votre imprimante compatible Epson Connect. Visitez le site Web pour plus d'informations.

Mit Ihrem Mobilgerät können Sie von jedem beliebigen Ort der Welt an Ihrem Epson Connect-kompatiblen Drucker drucken. Weitere Informationen finden Sie auf der Website.

Met uw mobiele apparaat kunt u afdrukken vanaf elke locatie over de hele wereld naar uw met Epson Connect compatibele printer. Ga naar de website voor meer informatie.

Con un dispositivo mobile, è possibile stampare da qualsiasi località del mondo sulla stampante compatibile Epson Connect. Visitare il sito web per ulteriori informazioni.

Mediante el dispositivo móvil, puede imprimir desde cualquier ubicación del mundo en su impresora compatible con Epson Connect. Visite el sitio web para obtener más información.

## **Questions?**

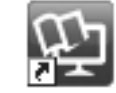

You can open the PDF manuals from the shortcut icon, or download the latest versions from the following website. See the *User's Guide* to install the PS/PCL driver.

Vous pouvez ouvrir les manuels PDF depuis l'icône de raccourci, ou télécharger les dernières versions depuis le site Web suivant. Voir le *Guide d'utilisation* pour installer le pilote PS/PCL.

Sie können die PDF-Anleitungen über das Verknüpfungssymbol öffnen oder die neuesten Versionen von der folgenden Website herunterladen. Halten Sie sich an das *Benutzerhandbuch*, wenn Sie den PS/PCL-Treiber installieren.

U kunt de PDF-handleidingen openen via het snelkoppelingspictogram of download de nieuwste versies van de volgende website. Raadpleeg de *Gebruikershandleiding* voor het installeren van het PS/PCLstuurprogramma.

È possibile aprire i manuali in PDF dall'icona di collegamento o scaricare le versioni più recenti dal seguente sito web. Consultare la *Guida utente* per installare il driver PS/PCL.

Puede abrir los manuales en formato PDF desde el icono de acceso directo o descargar las versiones más recientes desde el siguiente sitio web. Consulte el *Manual de usuario* para instalar el controlador PS/PCL.

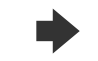

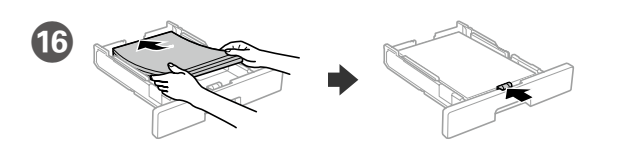

Load A4 size paper toward the back of the paper cassette with the printable side face down then slide the front edge guide to the paper.

Chargez du papier de taille A4 vers l'arrière du bac à papier, surface imprimable tournée vers le bas, puis faites glisser le guide de bord avant vers le papier.

A4-Papier mit der bedruckbaren Seite nach unten einlegen, an der Rückwand der Papierkassette ausrichten und dann die vordere Kantenführung zum Papier schieben.

Caricare carta di formato A4 verso la parte posteriore del cassetto carta con il lato stampabile rivolto verso il basso, quindi fare scorrere la guida laterale anteriore sulla carta.

Cargue el papel A4 hacia la parte posterior de la bandeja de papel con la cara para imprimir hacia abajo y, a continuación, deslice la guía del borde delantero hacia el papel.

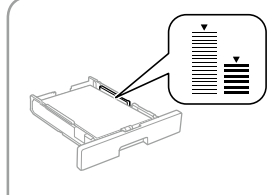

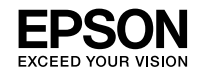

# **WF-M5298 Series WF-M5299 Series**

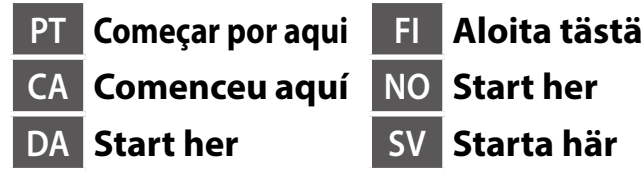

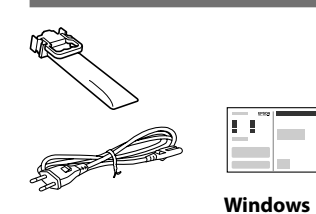

O conteúdo pode variar dependendo da localização.

Els continguts poden variar a cada ubicació. Indholdet kan variere afhængigt af regionen.

Sisältö voi vaihdella maasta riippuen. Innhold kan variere avhengig av område. Innehållet kan variera beroende på platsen.

**Não ligue um cabo USB salvo indicado em contrário.**

**No connecteu un cable USB excepte si les instruccions ho indiquen. Tilslut ikke et USB-kabel, medmindre du bliver bedt om det.**

**Älä liitä USB-kaapelia ennen kuin niin pyydetään tekemään.**

**Ikke koble til en USB-kabel med mindre du blir bedt om å gjøre det. Anslut inte en USB-kabel om du inte uppmanas till det.**

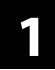

# 0

**Na configuração inicial, certifique-se de que utiliza a unidade de alimentação de tinta fornecida com esta impressora. Esta unidade de alimentação de tinta não poderá ser guardada para utilização futura. A unidade de alimentação de tinta inicial será parcialmente utilizada para carregar a cabeça de impressão. Esta unidade de alimentação de tinta pode imprimir menos páginas comparativamente com uma unidade de alimentação de tinta subsequente.**

**Per a la configuració inicial, assegureu-vos que feu servir la unitat de subministrament de tinta inclosa amb aquesta impressora. Aquesta unitat de subministrament de tinta no es pot fer servir posteriorment. La unitat de subministrament de tinta inicial es farà servir parcialment per carregar el capçal d'impressió. Aquesta unitat de subministrament de tinta pot imprimir menys pàgines en comparació amb les següents.**

Coloque o tabuleiro de saída. Col·loqueu la safata de sortida. Sæt udgangsbakken i. Aseta luovutustaso. Plasser utskuffen. Placera utmatningsfacket.

> **Du du først sætter produktet op, skal du sørge for at bruge blækforsyningsenheden, som føler med denne printer. Det er ikke muligt at bruge denne blækforsyningsenhed til senere brug. Den første blækforsyningsenhed bruges delvist til at overføre blæk til printhovedet. Denne blækforsyningsenhed printer muligvis færre sider sammenlignet med den efterfølgende blækforsyningsenhed.**

Obrir. Åbn. Avaa. Åpne Encaixe a unidade de alimentação de tinta no tabuleiro da unidade de alimentação de tinta.

Retire da embalagem Traieu-la. Pak enheden ud. Pura pakkauksesta. Pakk ut. Packa upp.

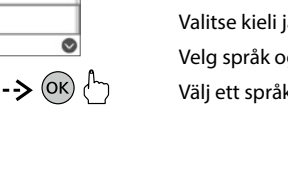

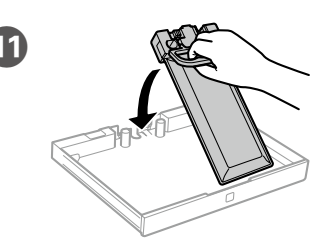

**Varmista ensimmäistä asetusta varten, että käytät tulostimen toimitukseen kuuluvaa väriyksikköä. Tätä väriyksikköä ei voi säästää myöhempää käyttöä varten. Aloitusväriyksikköä käytetään osittain tulostuspään lataamiseen. Tämä väriyksikkö voivat tulostaa vähemmän sivuja verrattuna seuraavaan väriyksikköön.**

Agite a unidade de alimentação de tinta 10 vezes.

**For førstegangsoppsett må du passe på at du bruker blekktilførselsenheten som fulgte med produktet. Denne blekktilførselsenheten kan ikke lagres for senere bruk. Den første blekktilførselsenheten vil delvis brukes til å lade skrivehodet. Denne blekktilførselsenheten kan skrive ut færre sider enn en påfølgende blekktilførselsenhet.**

**Vid den första installationen måste den bläckförsörjarenhet som levererades med denna skrivare användas. Denna bläckförsörjarenhet kan inte sparas för senare bruk. Den första bläckförsörjarenheten kommer delvis att användas för att fylla på skrivarhuvudet. Denna bläckförsörjarenhet kanske kommer att skriva ut färre sidor jämfört med efterföljande bläckförsörjarenhet.**

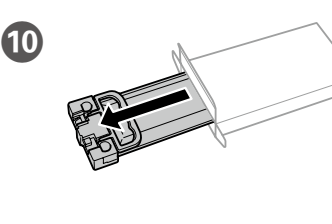

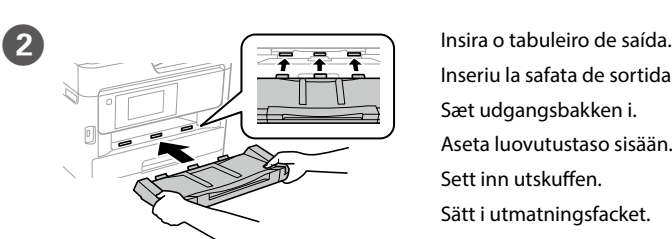

Inseriu la safata de sortida. Sæt udgangsbakken i. Aseta luovutustaso sisään. Sett inn utskuffen. Sätt i utmatningsfacket.

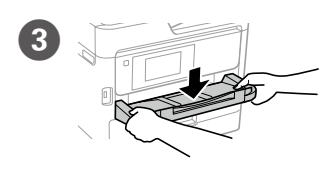

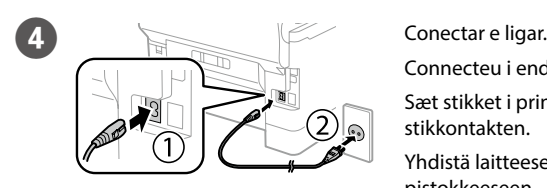

Connecteu i endolleu. Sæt stikket i printeren og i stikkontakten. Yhdistä laitteeseen ja pistokkeeseen. Koble til og plugg inn. Anslut och koppla in.

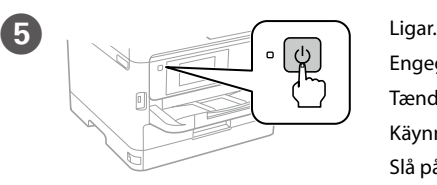

Engegueu. Tænd. Käynnistä. Slå på. Slå på.

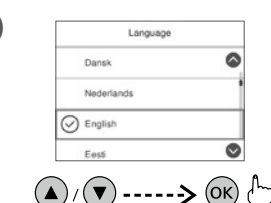

F Seleccione o idioma e a hora. Seleccioneu llengua i hora. Vælg en sprog og tidspunkt. Valitse kieli ja aika. Velg språk og klokkeslett. Välj ett språk och tid.

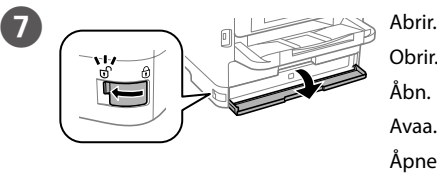

Öppna.

Col·loqueu la unitat de subministrament de tinta a la seva safata.

Sæt blækforsyningsenheden i blækforsyningsenhed-bakken.

- Sovita väriyksikkö väriyksikkötasoon.
- Fest blekktilførselsenheten i blekktilførselsenhetskuffen.
- Passa in bläckförsörjarenheten i facket med bläckförsörjarenhet.

- Aguarde que o carregamento termine.
- Espereu fins que la càrrega es completi.
- Vent indtil opfyldningen er færdig.
- Odota, kunnes lataus on valmis.
- Vent til ladingen er fullført.
- Vänta tills laddningen är klar.

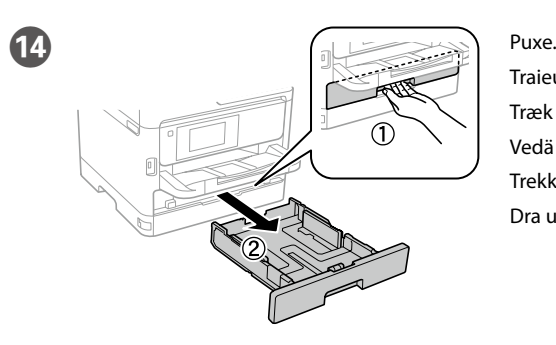

Traieu. Træk den derefter ud. Vedä pois. Trekk ut. Dra ut.

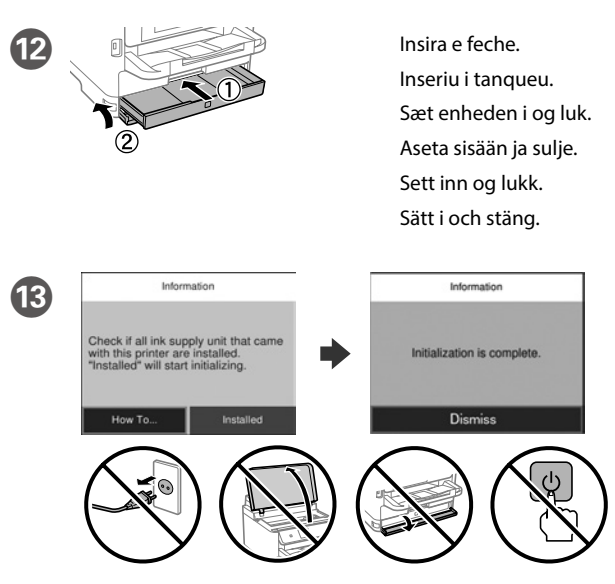

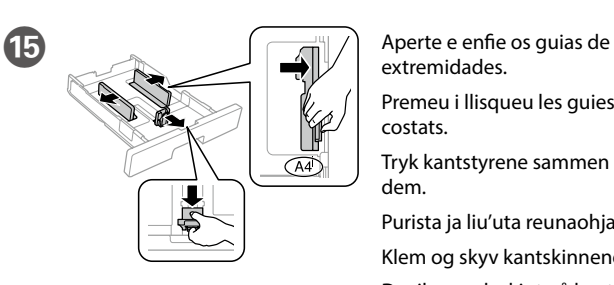

- extremidades. Premeu i llisqueu les guies dels costats. Tryk kantstyrene sammen og tilpas dem. Purista ja liu'uta reunaohjaimia. Klem og skyv kantskinnene.
- Dra ihop och skjut på kantstöden.

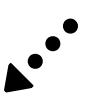

Sacsegeu bé la unitat de subministrament de tinta 10 vegades.

Ryst blækforsyningsenheden grundigt 10 gange.

Ravista väriyksikkötasoa hyvin 10 kertaa.

Rist blekktilførselsenheten godt 10 ganger.

Skaka bläckförsörjarenheten väl 10 gånger.

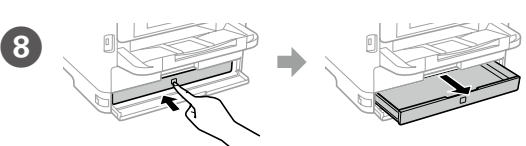

Pressione a unidade de alimentação de tinta e retire-a. Premeu la safata de la unitat de subministrament de tinta i després traieu-la. Tryk på blækforsyningsenhed-bakken, og træk den ud. Paina väriyksikkötasoa, ja vedä se sitten ulos. Trykk blekktilførselsenhetskuffen , og trekk den ut. Tryck på facket med bläckförsörjarenhet och dra sedan ut den.

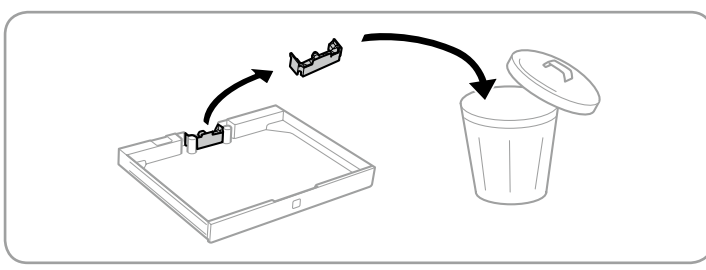

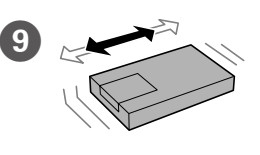

As ilustrações da impressora utilizadas neste manual são meramente exemplificativas.

Les imatges de la impressora que es fan servir en aquest manual són només exemples.

Billederne af printeren i denne vejledning er kun eksemplar. Tässä käyttöoppaassa käytetyt kuvitukset on vain esimerkkejä.

Š

Illustrasjonene av skriveren i denne bruksanvisningen er kun eksempler.

Illustrationer av skrivaren som används i den här manualen är endast avsedda som exempel.

**Não eliminar. Afixar ao transportar.**

**No els llenceu. Col·loqueu-los durant el transport. Må ikke smides ud. Skal sættes i under transport. Älä hävitä. Kiinnitä ne kuljetuksen ajaksi. Ikke kast. Fest ved transport.**

**Kasta inte. Sätt dem på plats under transport.**

Remova todos os materiais de proteção.

Lleveu tot el material protector. Fjern alle beskyttelsesmaterialer. Poista kaikki pakkaus- ja suojamateriaalit. Fjern alle beskyttende materialer. Ta bort allt skyddsmaterial.

Windows® is a registered trademark of the Microsoft Corporation. Mac is a trademark of Apple Inc., registered in the U.S. and other countries. Android™ is a trademark of Google Inc.

Das Gerät ist nicht für die Benutzung im unmittelbaren Gesichtsfeld am Bildschirmarbeitsplatz vorgesehen. Um störende Reflexionen am Bildschirmarbeitsplatz zu vermeiden, darf dieses Produkt nicht im unmittelbaren Gesichtsfeld platziert werden.

Maschinenlärminformations-Verordnung 3. GPSGV: Der höchste Schalldruckpegel beträgt 70 dB(A) oder weniger gemäss EN ISO 7779.

Adres: 3-5, Owa 3-chome, Suwa-shi, Nagano-ken 392-8502 Japan Tel: 81-266-52-3131<br>Web: http://www.epso

http://www.epson.com/

Обладнання відповідає вимогам Технічного регламенту обмеження використання деяких небезпечних речовин в електричному та електронному обладнанні.

для пользователей из России Срок службы: 3 года

AEEE Yönetmeliğine Uygundur.

Ürünün Sanayi ve Ticaret Bakanlığınca tespit ve ilan edilen kullanma ömrü 5 yıldır.

Tüketicilerin şikayet ve itirazları konusundaki başvuruları tüketici mahkemelerine ve tüketici hakem heyetlerine yapılabilir.

Üretici: SEIKO EPSON CORPORATION

The contents of this manual and the specifications of this product are subject to change without notice.

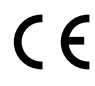

### **https://www.epsonconnect.com/**

## **http://www.epson.eu/Support (Europe)**

**http://support.epson.net (outside Europe)**

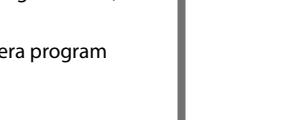

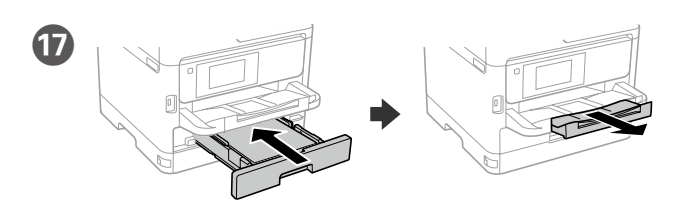

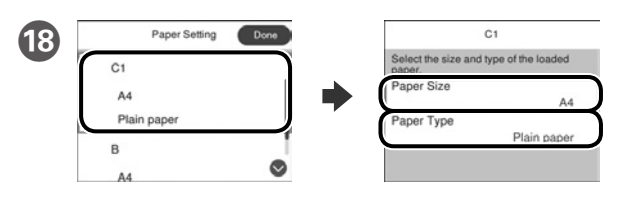

Verifique o tamanho e o tipo de papel para as origens do papel. Seleccione **Concluído** se as definições estiverem correctas ou seleccione o tamanho e o tipo de papel correctos. Pode alterar estas definições mais tarde.

Comproveu la mida i el tipus del paper de les fonts de paper. Trieu **Fet** si la configuració es correcta, o trieu-ne la mida i el tipus correcte. Podeu canviar aquestos paràmetres més tard.

Kontroller papirkildens papirstørrelse og papirtype. Vælg **Udført** hvis indstillingerne er rigtige, eller vælg den rigtige papirstørrelse eller papirtype. Du kan ændre disse indstillinger senere.

Tarkistapaperilähteiden paperikoko ja -tyyppi. Valitse **Valm**, jos asetukset ovat oikein, tai valitse oikea paperikoko ja -tyyppi. Voit muuttaa näitä asetuksia myöhemmin.

Sjekk papirstørrelse og papirtype for papirkildene. Velg **Fullført** hvis innstillingene er riktige, eller velg riktig papirstørrelse og papirtype. Du kan endre disse innstillingene senere.

Kontrollera pappersstorlek och papperstyp för papperskällorna. Markera **Klar** om inställningarna är korrekta, eller välj korrekt pappersstorlek och papperstyp. Du kan ändra dessa inställningar senare.

# **2**

#### **Windows**

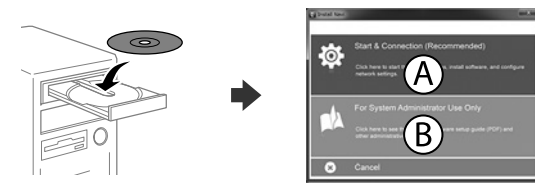

Insira o CD e seleccione A. Caso necessite de ligar vários computadores como administrador, seleccione B e consulte o *Guia do Administrador* para configurar as definições de administrador.

Inseriu el CD i després seleccioneu A. Si necessiteu connectar diversos ordinadors com a administrador, trieu B i vegeu la *Guia de l'administrador* per configurar-ne els paràmetres.

Sæt cd'en i og vælg A. Hvis du skal forbinde flere computer som en administrator, skal du vælge B, og se hvordan administratorens indstillinger konfigureres i *Administratorvejledning*.

Aseta CD sisään ja valitse sitten A. Jos sinun on liitettävä useita tietokoneita järjestelmänvalvojana, valitse B ja katso *Järjestelmänvalvojan oppaasta*, kuinka järjestelmänvalvojan asetukset asetetaan.

Sett inn CD-en, og velg A. Hvis du må koble til flere datamaskiner som administrator, velger du B og ser i *Administratorhåndboken* for å konfigurere administratorinnstillinger.

Sätt i CD och välj sedan A. Om du behöver ansluta flera datorer som administrator, välj B och se *Administratörshandbok* för att konfigurera administratörsinställningar.

**Caso seja apresentada a mensagem de alerta da Firewall, permita o acesso para aplicações Epson.**

**Si apareix una alerta del tallafocs, permeteu l'accés a les aplicacions d'Epson. Hvis du ser en Firewall-meddelelse komme frem skal du tillade, at Epson** 

**programmerne kan køre.**

**Jos palomuurihälytys tulee näkyviin, salli Epsonin sovellusten käyttää verkkoa.**

**Dersom brannmurvarsel vises, må du gi tilgang til Epson-programmer.**

**Om brandväggsvarning visas, tillåt åtkomst för Epson-program.**

## **No CD/DVD drive Mac OS**

Visite o Web site para iniciar o processo de configuração, instalar o software e configurar as definições de rede.

**Não carregue papel acima da marca de seta ▼ no interior do guia das extremidades. No carregueu paper per damunt de la fletxa ▼ de dins de la guia.**

**Bakken må højst fyldes op med papir til mærket ▼ på indersiden af kantstyret. Älä lisää paperia yli reunaohjaimen**  sisäpuolella olevan **v**-nuolimerkin.

**Ikke legg i papir over ▼-pilen på kantskinnen**.

**Fyll inte på med papper ovanför pilmarkeringen ▼ på insidan av kantstödet.** 

Visiteu la web per començar el procés de configuració, d'instal·lació del programari i de configuració de la xarxa.

Besøg hjemmesiden for at starte opsætningen, installer softwaren og konfigurer netværksindstillingerne.

Aloita asennusprosessi, asenna ohjelmisto ja määritä verkkoasetukset käymällä verkkosivustolla.

Besøk nettsiden for å starte installasjonsprosessen, installere programvaren, og konfigurere nettverksinnstillingene.

Besök webbplatsen för att starta installationsprocessen, installera program och konfigurera nätverksinställningarna.

#### **iOS/Android**

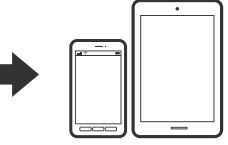

Consulte o *Guia do Utilizador* para obter mais informações sobre a impressão a partir de um smartphone ou tablet. Vegeu la *Guia de l'usuari* per a més informació sobre impressions des de mòbils

http://epson.sn

o tauletes.

Se *Brugervejledningen* for yderligere oplysninger om, hvordan du udskriver fra en smartphone eller en tablet.

Katso *Käyttöoppaasta* lisätietoja tulostamisesta älypuhelimesta tai tabletista.

Se i *Brukerhåndboken* for mer informasjon om utskrift fra smarttelefon eller nettbrett.

Se *Användarhandbok* för mer information om att skriva ut från en smarttelefon eller datorplatta.

## **Epson Connect**

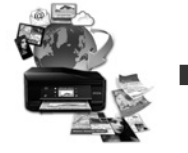

Através do seu dispositivo móvel, pode imprimir a partir de qualquer local no mundo diretamente na sua impressora Epson Connect compatível. Visite o Web site para mais informações.

Podeu imprimir des de qualsevol lloc amb el vostre dispositiu mòbil i la vostra impressora compatible Epson Connect. Visiteu la pàgina web per a més informació.

Du kan nu udskrive med din mobilenhed, fra ethvert sted i verden til din Epson Connect-kompatibel printer. Du kan læse mere på vores hjemmeside.

Voit tulostaa mistä tahansa maailmanlaajuisesti mobiililaitteen avulla käyttämällä Epson Connect -yhteensopivaa tulostintasi. Katso lisätietoja verkkosivustolta.

Du kan bruke den mobile enheten til å skrive ut fra hvor som helst i verden til din Epson Connect-kompatible skriver. Besøk nettsiden for mer informasjon.

Med din mobila enhet kan du skriva ut från vilken plats som helst i världen till din Epson Connect-kompatibla skrivare. Besök webbplatsen för mer information.

## **Questions?**

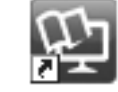

 Pode abrir os manuais em PDF a partir do ícone de atalho ou transferir as versões mais recentes a partir do seguinte Web site. Consulte o *Guia do Utilizador* para instalar o controlador PS/PCL.

Podeu obrir els manuals de PDF des de la drecera o descarregar les últimes versions des d'aquesta web.

Vegeu la *Guia de l'usuari* per instal·lar el controlador PS/PCL.

Det er muligt at åbne PDF-vejledningerne via genvejsikonet, eller du kan downloade de nyeste udgaver på følgende hjemmeside. Se afsnittet *Brugervejledning* for at installere PS/PCL-driveren.

Voit avata PDF-käyttöoppaat pikakuvakkeesta tai ladata uusimmat versiot seuraavalta verkkosivustolta.

Katso *Käyttöopas* asentaaksesi PS/PCL-ohjaimen.

Du kan åpne PDF-bruksanvisninger fra snarveisikonet, eller laste ned de nyeste versjonene fra følgende nettsted.

Se *Brukerhåndboken* for å installere PS/PCL-driveren.

Du kan öppna PDF-manualerna via genvägsikonen eller hämta de senaste versionerna från följande webbplats.

Se *Användarhandboken* för att installera PS/PCL-drivrutinen.

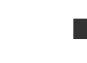

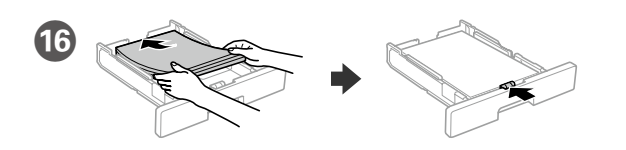

Coloque papel A4 no sentido da parte posterior do alimentador de papel com o lado a imprimir voltado para baixo e ajuste o guia da extremidade frontal ao papel.

Carregueu fulls de mida A4 cap a la fi del calaix de paper amb la cara imprimible cap a baix. Després, llisqueu la guia davantera cap el paper.

Ilæg A4-papir i bagerste enden i papirkassetten med printsiden vendt nedad, og flyt derefter frontstyret ned til papiret.

Lisää A4-kokoinen paperi paperikasetin takaosaa kohti tulostettava puoli alaspäin ja sen jälkeen liu'uta etureunaohjain kiinni paperiin.

Legg i papir i størrelse A4 mot baksiden av papirkassetten med utskriftssiden vendt ned, og skyv den fremre kantskinnen inn mot papiret.

Fyll på med A4-papper mot bakre delen av papperskassetten med utskriftssidan nedåt, och skjut sedan det främre kantstödet mot pappret.

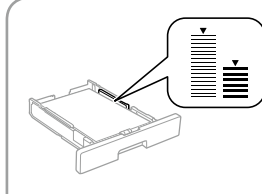